## **Δραστηριότητα 3**

### *Αφορά στον κλάδο ΠΕ70*

Καλείστε να δημιουργήσετε ένα φύλλο εργασίας που να κάνει χρήση των υπολογιστικών φύλλων στο επιστημονικό πεδίο των **Μαθηματικών της Στ΄ Δημοτικού** στην 4η Ενότητα: Συλλογή και επεξεργασία δεδομένων[, Κεφ. 47,](http://ebooks.edu.gr/modules/ebook/show.php/DSDIM101/301/2092,7459/) [Το πήρες το μήνυμα; \(Άλλοι τύποι Γραφημάτων\)](http://ebooks.edu.gr/modules/ebook/show.php/DSDIM101/301/2092,7459/) *(τελευταία επίσκεψη 12/02/2017).*

Σε κάθε περίπτωση πρέπει να αναπαρίσταται και γραφικά το αποτέλεσμα των ενεργειών του φύλλου εργασίας:

#### **2η Δραστηριότητα**

Δραστηριότητα στην οποία να δίνονται οι διατροφικές συνήθειες των μαθητών ενός σχολείου και να ζητείται το κατάλληλο γράφημα αναπαράστασης αυτών. Το φύλλο εργασίας θα πρέπει να είναι διαθέσιμο στους μαθητές σας διαδικτυακά μέσω του προσωπικού σας ιστολογίου (blog), το οποίο δημιουργήσατε κατά την υλοποίηση της 1ης Δραστηριότητας. **Παρατηρήσεις**

- Η δημιουργία του φύλλου εργασίας μπορεί να γίνει και σε ομάδες τουλάχιστον δυο-τριών ατόμων. Ωστόσο, το υλικό που θα δημιουργηθεί θα αναρτηθεί σε κάθε ιστολόγιο ξεχωριστά. Μπορείτε να συνεργαστείτε π.χ με τη βοήθεια της υπηρεσίας «Έγγραφα», «Google Docs».
- Ανάρτηση στον «Χώρο αποστολής αρχείων ασύγχρονων δραστηριοτήτων, Μεσοδιάστημα: Συνεδρία 5 & 6» **από τον κάθε** επιμορφούμενο των παρακάτω:
	- o Αντιγράψτε και επικολλήστε σε ένα αρχείο κειμένου τον δεσμό (υπερσύνδεση) προς το ιστολόγιο το οποίο δημιουργήσατε στη *Δραστηριότητα 1*. *Επίσης, αν γνωρίζετε τη διαδικασία, μπορείτε να αναρτήσετε τον δεσμό ως απλή συντόμευση (Δεξί κλικ σε κενό χώρο της Επιφάνειας Εργασίας του υπολογιστή σας, Επιλέγετε: Δημιουργία/Συντόμευση)*.
	- o Όνομα Αρχείου Κειμένου ή Συντόμευσης: «S5\_blog\_eponymo\_onoma»
	- o Το φύλλο εργασίας (Δραστηριότητα 3), με όνομα αρχείου: «S5\_ws\_eponymo\_onoma».
	- o Εφόσον γνωρίζετε τη διαδικασία συμπίεσης αρχείων, μπορείτε να αποστείλετε τα δυο παραγόμενα αρχεία σε ένα συμπιεσμένο, με το εξής όνομα: «S5\_eponymo\_onoma».

# **ΑΠΑΝΤΗΣΗ**

#### **ΓΝΩΣΤΙΚΟ ΑΝΤΙΚΕΙΜΕΝΟ: ΜΑΘΗΜΑΤΙΚΑ ΤΑΞΗ: Στ΄ ΔΙΔΑΚΤΙΚΗ ΕΝΟΤΗΤΑ**: [Κεφ.47, Το πήρες το μήνυμα; \(Άλλοι τύποι γραφημάτων\)](http://ebooks.edu.gr/modules/ebook/show.php/DSDIM101/301/2092,7459/)

Τα παιδιά αναμένεται:

- 1. Ως προς το γνωστικό αντικείμενο:
	- Να επιλέγουν τον κατάλληλο τύπο γραφήματος για να παρουσιάσουν τα στοιχεία της έρευνας.
- 2. Ως προς τη χρήση των ΤΠΕ:
	- Να εξοικειωθούν με τη χρήση των υπολογιστικών φύλλων, ώστε να μάθουν να αναπαριστούν οπτικά τα δεδομένα που συλλέγουν και καταγράφουν σε πίνακα.
- 3. Ως προς τη μαθησιακή διαδικασία:
	- Να αναπτύσσουν πνεύμα συνεργασίας, αλληλοβοήθειας, ομαδικότητας και αποκτώντας επικοινωνιακή ικανότητα να καλλιεργούν ομαδικό πνεύμα.

ΥΛΙΚΟΤΕΧΝΙΚΗ ΥΠΟΔΟΜΗ: Διαδραστικός πίνακας Η/Υ

Έρευνα με θέμα: " Τι προτιμάς να τρως για δεκατιανό στο σχολείο;"

Στο 1ο Δημοτικό Σχολείο Κέρκυρας ρωτήθηκαν οι μαθητές της Γ΄ τάξης τι προτιμούν για δεκατιανό στο σχολείο. Οι απαντήσεις τους αποτυπώνονται στον παρακάτω πίνακα:

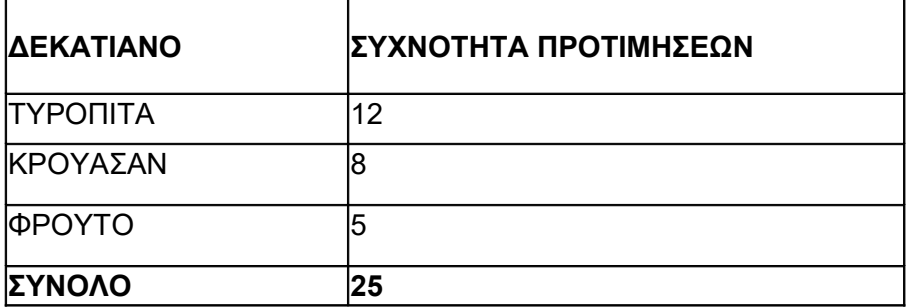

**Ποιος είναι ο καλύτερος τύπος γραφήματος για να παρουσιαστούν τα αποτελέσματα της έρευνας;**

Χωρίζουμε τους μαθητές σε δύο ομάδες.

Ζητείται από την πρώτη ομάδα να μεταβεί στο Υπολογιστικό Φύλλο στο Office, να αντιγράψει τα στοιχεία του πίνακα και να δημιουργήσει ένα ραβδόγραμμα.

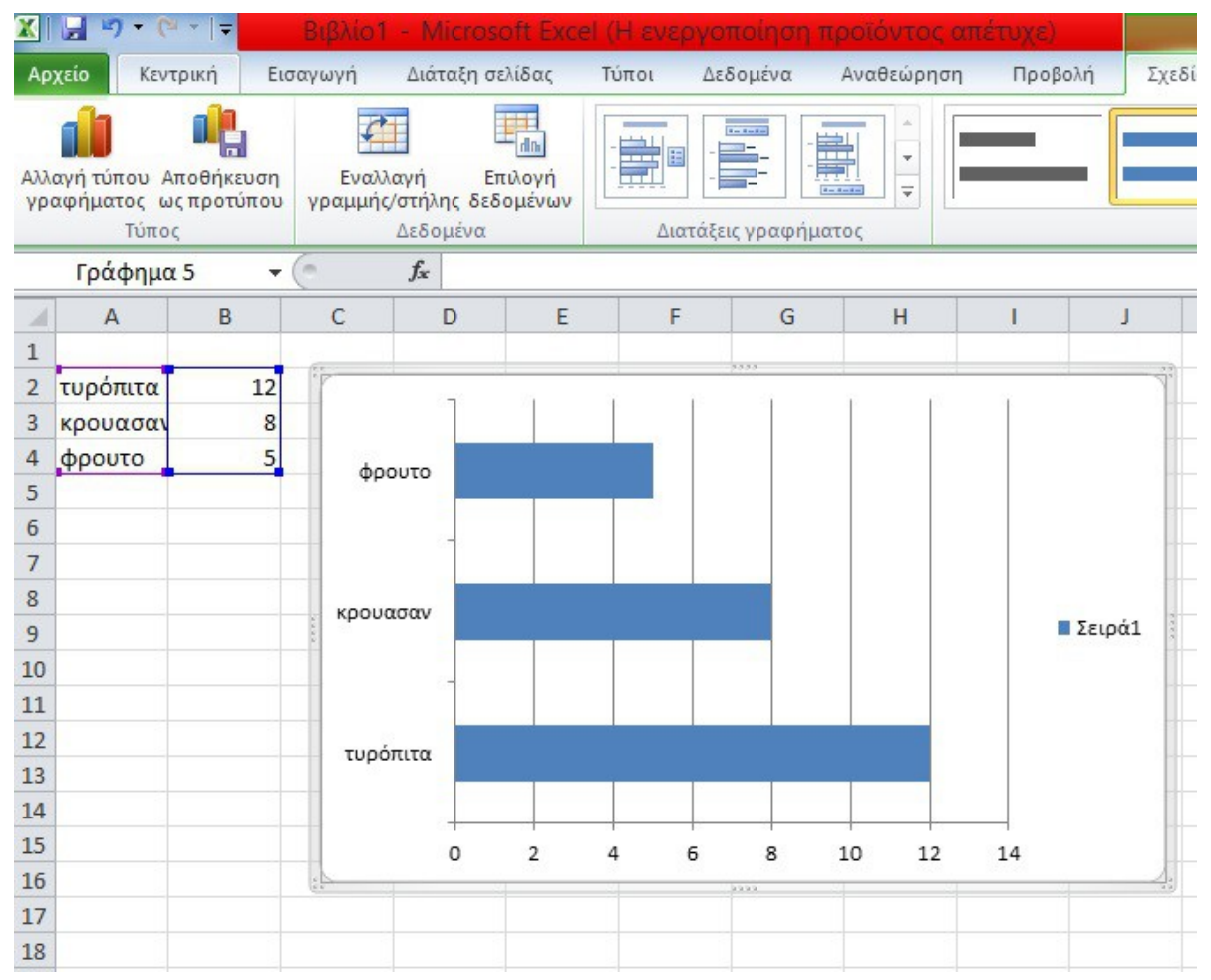

*Εικόνα 1: Ενδεικτική εικόνα από τα Υπολογιστικά Φύλλα, όπου οι μαθητές δημιουργούν το ραβδόγραμμα.*

Ζητείται από τη δεύτερη ομάδα να μεταβεί στο Υπολογιστικό Φύλλο του Office, να αντιγράψει τα στοιχεία του πίνακα και να δημιουργήσει ένα κυκλικό διάγραμμα (πίτα).

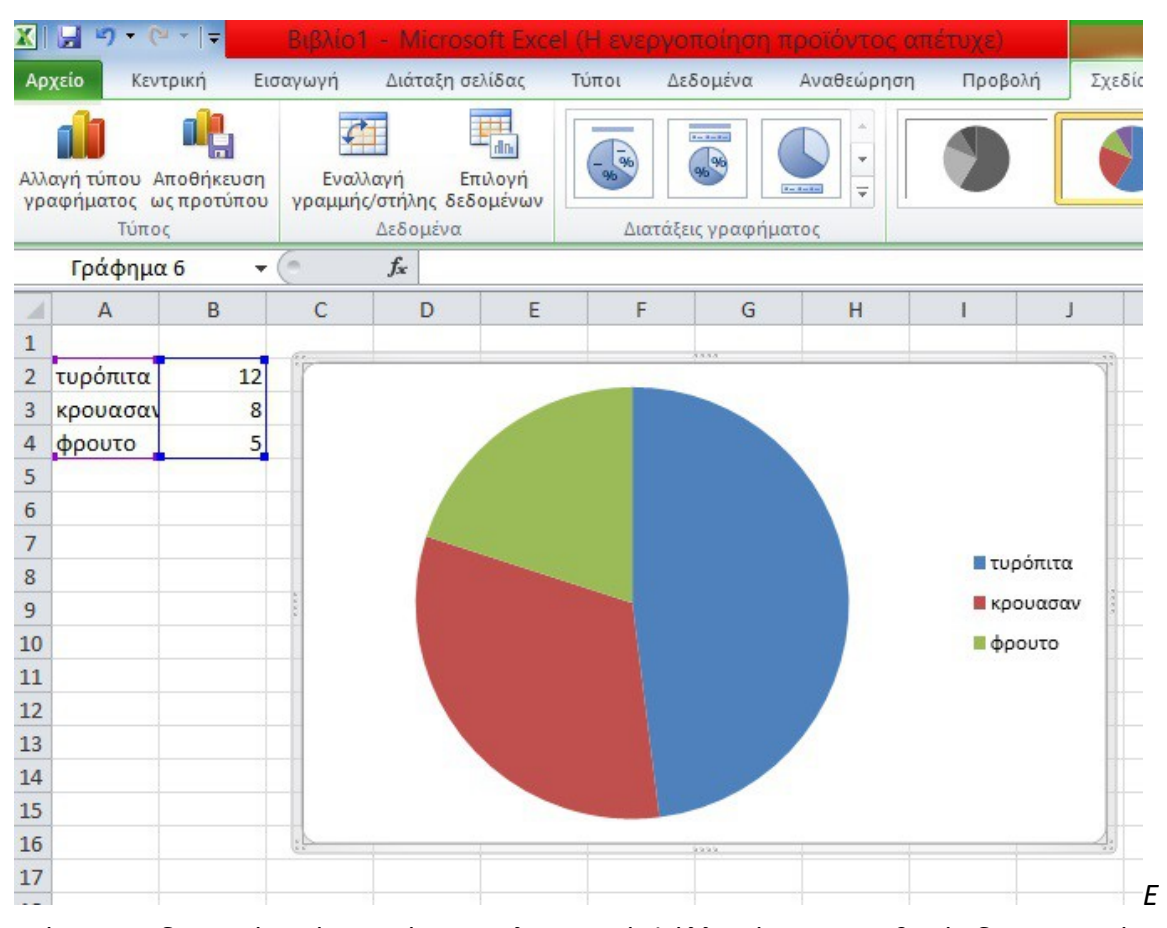

*ικόνα 2: Ενδεικτική εικόνα από τα Υπολογιστικά Φύλλα, όπου οι μαθητές δημιουργούν το κυκλικό διάγραμμα (πίτα).*

Μεταφέρονται τα δύο γραφήματα στον διαδραστικό πίνακα, ώστε να τα μελετήσουν οι μαθητές και μέσα από τη συζήτηση να καταλήξουν ποιο θεωρούν καταλληλότερο τύπο γραφήματος. Καταλήγουν στο ακόλουθο συμπέρασμα:

**Το ραβδόγραμμα είναι κατάλληλο όταν θέλουν να παρουσιαστούν μεμονωμένα στοιχεία ενώ το κυκλικό διάγραμμα εάν θέλουν να τονίσουν τη σχέση μεταξύ των επιλογών για δεκατιανό.**